PERSONAL HISTORY . COLLECTIVE MEMORY

JA1127 - Version 0.1 JUN 2015

## Searching for City Bylaws

Use this procedure to search for City of Burnaby bylaws on heritageburnaby.ca. Entering a bylaw number is the most efficient and accurate way to search, however, if an exact bylaw number is not known, heritageburnaby.ca provides other useful searching techniques.

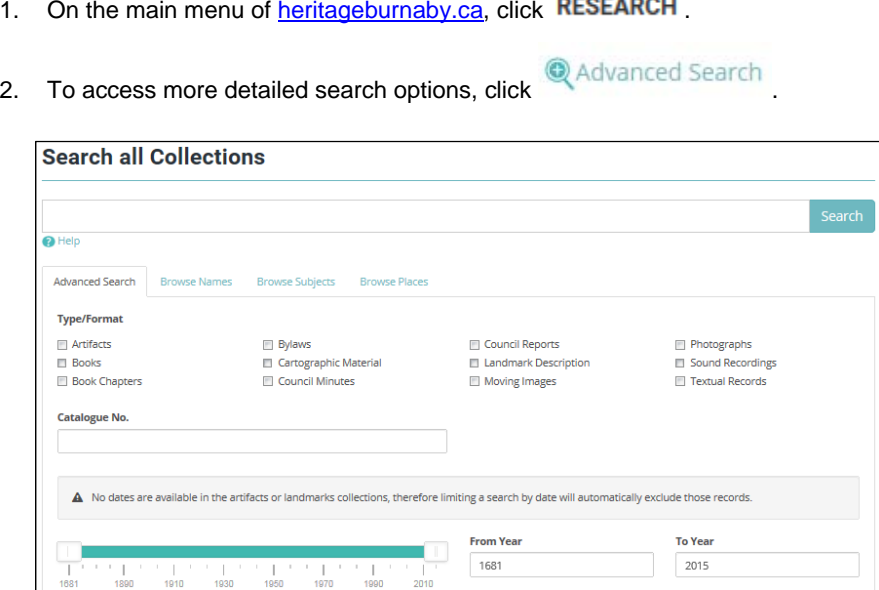

- 3. In the **Type/Format** section, select the **Bylaws** checkbox.
- 4. To enter a bylaw subject, in the text field, directly under **Search the Collections**, enter a description. For example, to search for all bylaws related to animal control, enter *animal control*.
	- If you know the specific bylaw number, enter it in the search field.
	- $\mathscr P$  Based on your entry, the system automatically proposes search ideas in a dropdown. If an idea is suitable for your research, select it from the list, however, if you don't want to use a proposed idea, click anywhere outside of the search box and the list will disappear.
- 5. In the **From Year** and **To Year** fields, enter a year range for required bylaws.

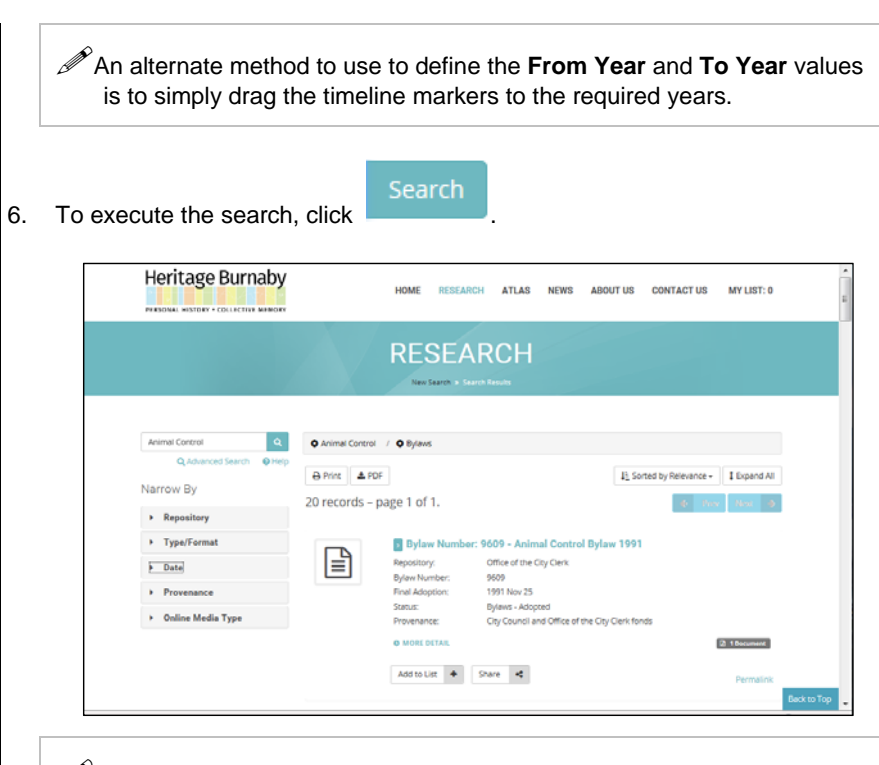

 $\mathscr{P}$  The number of search results is displayed at the top of the list.

7. Perform one or more of the following actions:

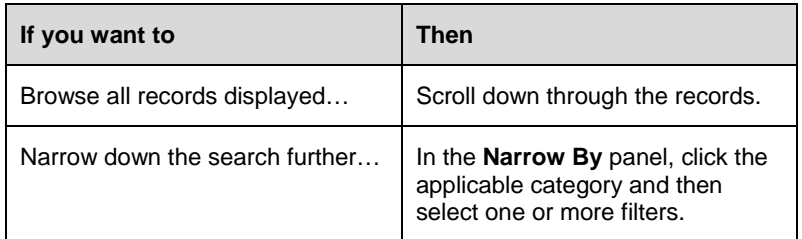

## **Heritage Burnaby**

## PERSONAL HISTORY . COLLECTIVE MEMORY

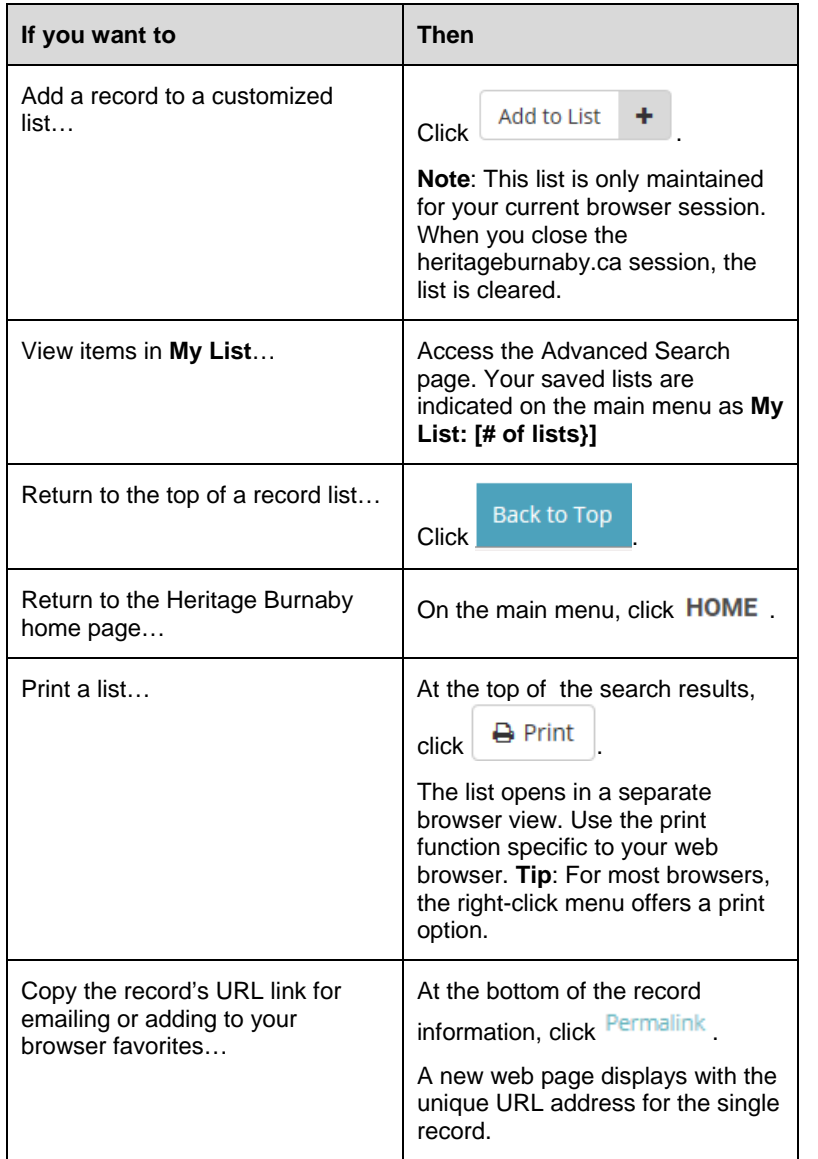

8. Once the required bylaw is found, click the document link, e.g.,  $\Box$  1 Document

- If a document is not available, contact the **Repository** listed in the record description.
- 9. To open a bylaw document, click the PDF image.
- 10. To return to the list of records, click the Back button on your internet browser.

## **ADDITIONAL SEARCHING TIPS:**

The Heritage Burnaby website utilizes a type of search called a Boolean search. This type of search allows users to combine keywords with operators such as **AND**, **OR**, and **NOT**, to produce more relevant results. To apply this logic to a search for bylaws, minutes or reports, review the examples below.

- Entering **animal control AND dog** should return records and minutes that contain both of these words in the record.
- Entering **animal control OR dog** should return records that contain one or both of the words. This list would be much larger than using the AND operator.
- Entering **animal control NOT dog** should return animal control records that do not contain dog.

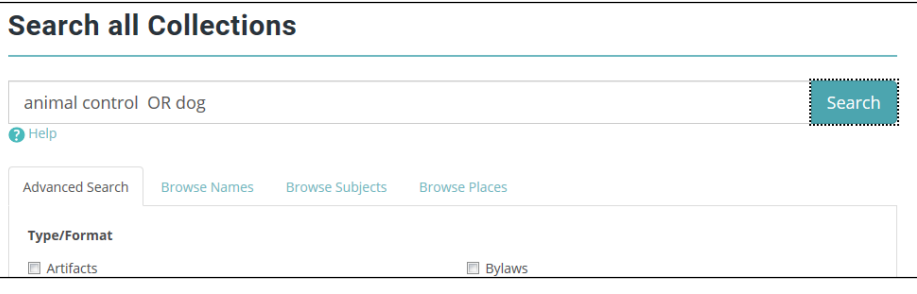

 Boolean operators must be entered in all capitals as **AND**, **OR**, and **NOT**.